# **Linux command line basics III: piping commands for text processing**

Yanbin Yin

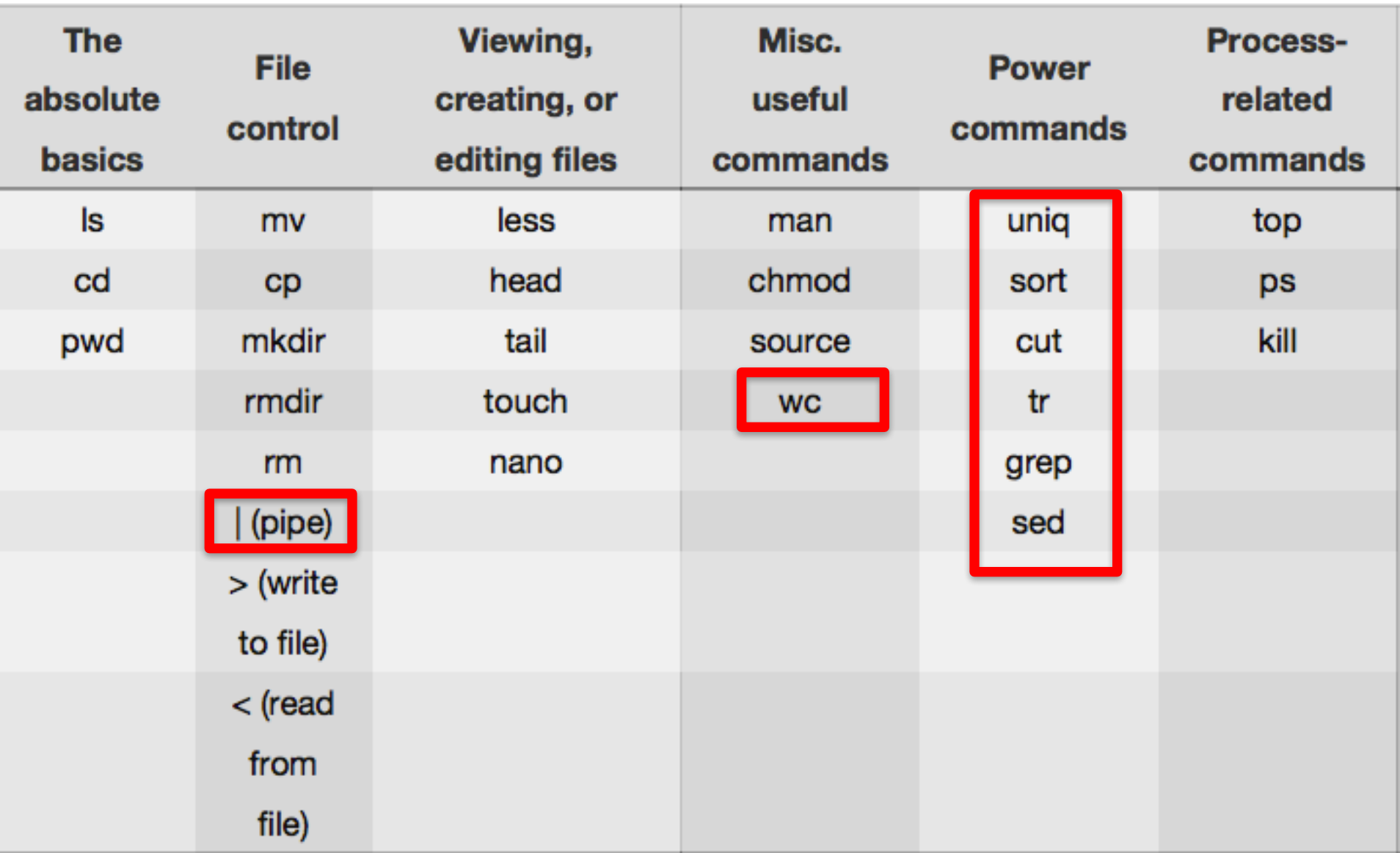

http://korflab.ucdavis.edu/Unix\_and\_Perl/unix\_and\_perl\_v3.1.1.pdf

The beauty of Unix for bioinformatics sort, cut, uniq, join, paste, sed, grep, awk, wc, diff, comm, cat

All types of bioinformatics sequence analyses are essentially text processing.

Unix Shell has the above commands that are very useful for processing texts and also allows **the output from one command** to be passed to another command as input using pipes ("|").

This makes the processing of files using Shell very convenient and very powerful: you do not need to write output to intermediate files or load all data into the memory.

For example, combining different Unix commands for text processing is like passing an item through a manufacturing pipeline when you only care about the final product

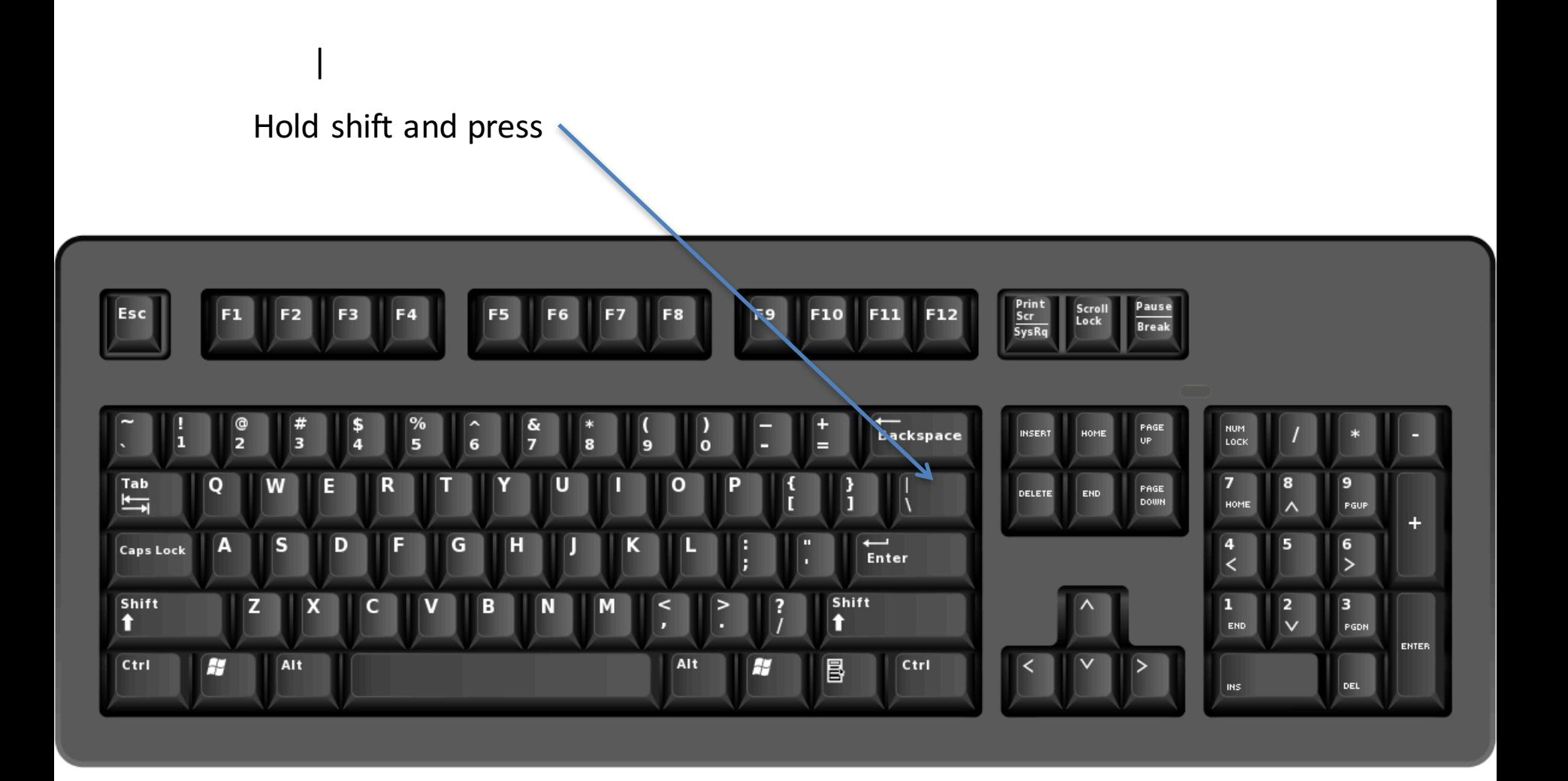

### cut: extract columns from a file less file  $|$  cut  $-f1$  # cut the first column (default delimiter tabular key) less file  $|$  cut –f1 –d ' ' # specify delimiter to be regular space less file  $|$  cut  $-f1-3$  # cut 1 to 3 col less file  $|$  cut  $-f1,7,10 >$  file.1-7-10 # cut 1, 7, 10 col and save as a new file

sort: sort rows in a file, default on first col in alphabetical order (0-9 then a-z, 10 comes before 9) less file | sort  $-k$  2  $\#$  sort on 2 col less file  $|$  sort  $-k$  2,  $2n$  # sort in numeric order less file | sort  $-k$  2,  $2n$ r # sort in reverse numeric order

#### uniq: report file without repeated occurrences

less file | cut  $-f2$  | sort | uniq # unique text less file | cut  $-f2$  | sort | uniq  $-c$  # count number of occurrences of unique texts

#### grep: extract lines match a given word or pattern

less file | grep '>' | head  $#$  print only lines containing '>' less file | grep -v '>' | head # print lines not containing '>' less file  $|$  grep  $-n$  '>'  $|$  head # also print in which lines '> is found less file  $|$  grep  $-c$  '>' # count the number of occurrences less file | egrep 'chr1|chr2'# print lines containing chr1 or chr2 (multi-words or patterns)

#### sed: stream editor, modify, delete, search and replace etc.

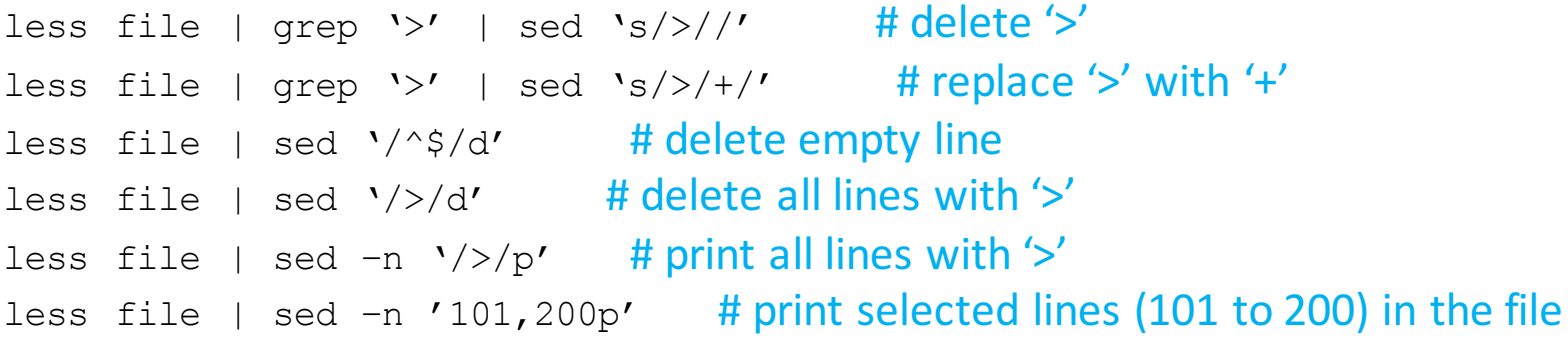

#### awk: give a condition, perform an action (print)

less file  $|$  awk '\$5=="22"' # \$5 means the 5th col, default delimiter is regular space less file | awk -F "\t" '\$5=="22"' # define delimiter to be tabular space "\t" less file  $|$  awk '/>/' # put pattern between // less file  $|$  awk '\$1~/>/' # specify the pattern appears in the 1st col less file  $|$  awk '{print \$1,\$3}' # print the 1 and 3 cols, regular space separated less file | awk '{print \$1,"new",\$3}' # insert a new col with text "new" less file | awk '{print \$3,\$1}' # change the order of 1st and 3rd col

Example 1: process cesa-pr fasta sequence file to get protein IDs

Remove the file if you've ever downloaded it before rm cesa-pr.fa

```
Check if it is removed
ls -1
```

```
Create the file
nano cesa-pr.fa
```

```
View the file
less cesa-pr.fa
```

```
Only keep the description line
less cesa-pr.fa | grep '>'
```
Get ride of  $\leq$ less cesa-pr.fa | grep '>' | **sed** 's/>//'

```
Replace '|' with a tab space
less cesa-pr.fa | grep '>' | sed 's/>//' | sed 's/|/\t/g'
```
#### Cut out the 2nd and 3rd cols less cesa-pr.fa | grep '>' | sed 's/>//' | sed 's/|/\t/g' | **cut** -f2-3

Open this link in web browser, copy the content, go to the terminal, right click to paste in nano

7

```
grep: print lines matching a pattern
   Try man grep
less cesa-pr.fa | grep
is the same as
grep '>' cesa-pr.fa
                                   The pattern is to get any line contains a \prime
```
sed: stream editor for filtering and transforming text

sed  $'s/>//$ The pattern is to replace  $>$  with nothing = delete >

sed 's/ $//\t\frac{g'}{\t\pi}$  The pattern is to replace | with tab space (\t is the regex)

cut: remove sections from each line of files

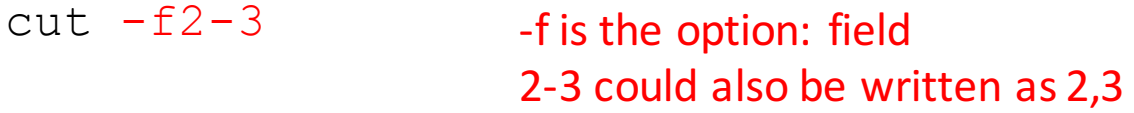

Example 2: processing Arabidopsis CAZyme list

Go to http://www.cazy.org/e1.html, select the protein list table, Ctrl+c to copy

```
Create a file using vi
vi arabi.list
```
Hit i to change to edit mode Right click to paste Hit Esc to change to command mode Shift+colon, then hit x, then hit enter

```
View the file
less arabi.list
Count how many proteins we is for counting
wc arabi.list
less arabi.list | wc
Only print the 3rd col
less arabi.list | cut –f3 | less
Only print the 2nd col
less arabi.list | cut –f2 | less
Print proteins having multi-domains
less arabi.list | cut -f2,3 | grep ',' | less
```
Use awk to match 2nd col to be GT2 less arabi.list | **awk** -F"\t" '\$2=="GT2"' | less less arabi.list | **awk** -F"\t" '\$2=="GT2"' | cut –f1

awk: pattern scanning and text processing language awk 'condition {action}'

#### Use perl one-liner to retrieve AGI number

less arabi.list | awk -F"\t" '\$2=="GT2"' | cut -f1 | **perl -n -e '/(A[t,T]\w+)/ and print \$1,"\n"**'

 $\frac{(\mathbf{A}[\mathbf{t},\mathbf{T}]\setminus\mathbf{w}+)}{1 \text{ is what's matched in }}}$ 

regex

\n: new line

Many useful one-liners: http://genomics-array.blogspot.com/2010/11/some-unixperl-oneliners-for.html

# a list of commonly used wildcards and patterns:

- \* any numbers of letters, numbers and characters except for spaces and special characters, e.g.  $(|1+\sqrt{5\omega} \# \frac{8}{5}, ?$
- any single letter, number and character including special characters
- $\wedge$  start of a line caret
- $\mathsf{\dot{S}}$  end of a line
- $\Delta$ \$ an empty line, i.e. nothing between  $\Delta$  and \$
- [] create your own pattern, e.g. [ATGC] matches one of the four letters only, [ATGC]{2} matches two such letters; [0-9]: any numbers
- $\overline{w}$  any letter (a-z and A-Z)
- \d any number (0-9)
- + previous items at least one times, e.g. \w+ matches words of any sizes
- ${n}$  previous items n times, e.g.  $\{w\}$  matches words with exactly five letters
- $\sqrt{s}$  space
- \t tabular space
- \n new line

Curly brackets

Example 3: count how many proteins in each family

```
Only print the 2nd col
less arabi.list | cut –f2 | less
```

```
Sort the 2nd col in alphabetical order
less arabi.list | cut –f2 | sort | less
```
Only show unique lines, get ride of duplicates less arabi.list | cut –f2 | sort | **uniq** | less

Show unique lines and also count the occurrences of duplicates less arabi.list | cut –f2 | sort | **uniq –c** | less

Sort in reverse numerical order less arabi.list | cut –f2 | sort | uniq –c | **sort –nr** | less Example 4: find out which is the most studied human gene

Connect to NCBI ftp site lftp ftp.ncbi.nih.gov

You're in there:

cd gene cd DATA

ls

get gene2pubmed.gz

bye

You just returned to Ser: uncompress the file gzip -d gene2pubmed.gz

#### A good way to understand a long command line:

Run each step and less to see what happened and then add the next step and less

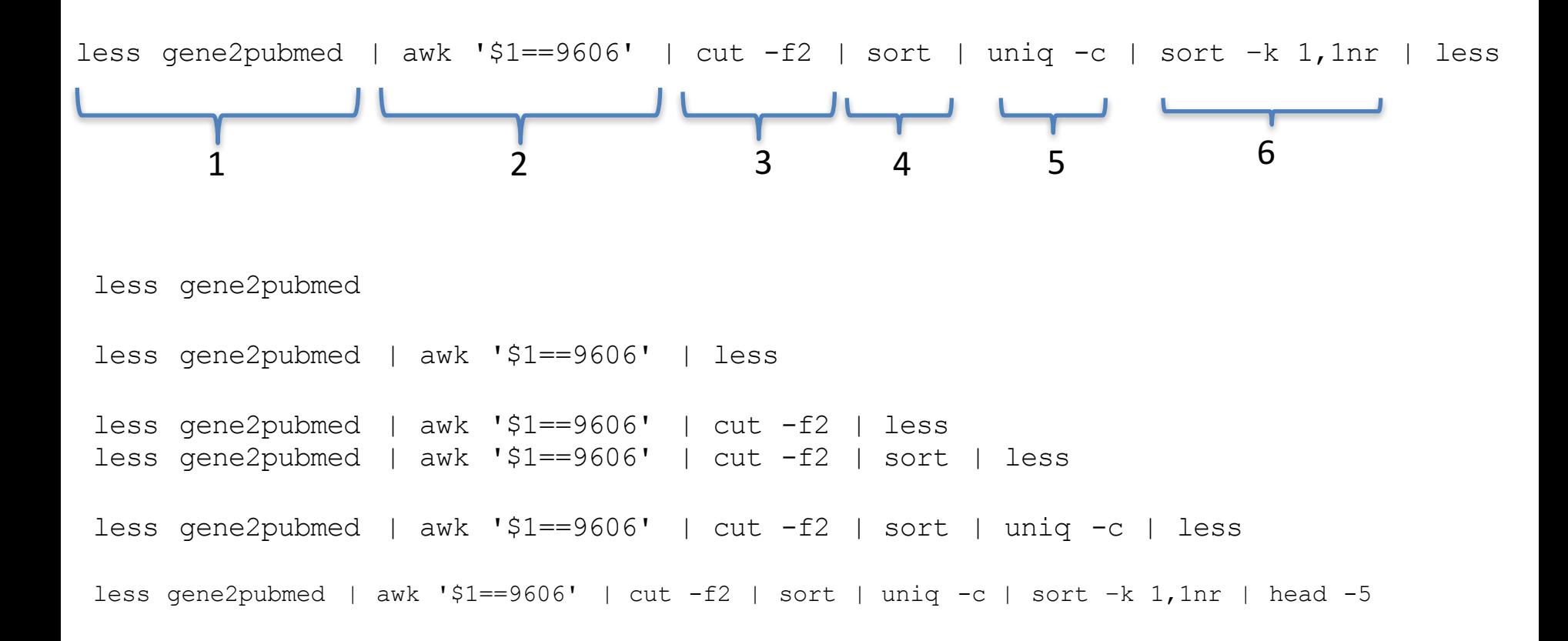

## Example 5: cosmic mutation data

We will process a tab-separated file at UCSC genome browser website: http://genome.ucsc.edu/

### Copy the  $link$  by selecting and  $Ctrl + C$ :

```
wget http://hgdownload.soe.ucsc.edu/goldenPath/hg19/database/cosmicRaw.txt.gz
\left| \begin{smallmatrix} 1 & 1 \\ 1 & 1 \end{smallmatrix} \right|gzip -d cosmicRaw.txt.gz
\frac{1}{5} -1
less cosmicRaw.txt
```
What are each col? http://hgdownload.soe.ucsc.edu/goldenPath/hg19/database/cosmicRaw.sql http://rous.mit.edu/index.php/Unix\_command

s applied to bioinformatics

awk 'condition {action}'

less cosmicRaw.txt | cut -f2 | less less cosmicRaw.txt | cut  $-f2,3,4,5,8,13$  | less

less cosmicRaw.txt | cut -f2,3,4,5,8,13 | awk '\$5==22' | less less cosmicRaw.txt | cut -f2,3,4,5,8,13 | awk '\$5==22' | cut -f1 | sort -u | wc less cosmicRaw.txt | cut -f2,3,4,5,8,13 | awk '\$5==22' | awk '\$6=="liver"' less cosmicRaw.txt | cut -f2,3,4,5,8,13 | cut -f5 | less less cosmicRaw.txt | cut  $-f2,3,4,5,8,13$  | cut  $-f5$  | sort | uniq  $-c$ less cosmicRaw.txt | cut  $-f2, 3, 4, 5, 8, 13$  | cut  $-f5$  | sort | uniq  $-c$  | sort  $-k$  1, 1nr less cosmicRaw.txt | cut  $-f2,3,4,5,8,13$  | cut  $-f5$  | sort | uniq -c | sort -k 2,2n less cosmicRaw.txt | cut -f2,3,4,5,8,13 | awk '\$5==22' | cut -f6 | sort | uniq  $-c$  | sort  $-k$  1,  $1n r$ less cosmicRaw.txt | cut -f2,3,4,5,8,13 | awk '\$5==22' | cut -f2 | sort | uniq  $-c$  | sort  $-k$  1,  $1n$ r | less

Finding needle in a hay stack

#### Find under your current folder the files ending with gff find . -name "\*gff"

find . -name "\*faa"

find . -name "\*pdf"

- Save history of your commands: history | less history > hist1

- Send message to other online users write username (ctrl+c to exit)

- Change your password passwd

Ctrl+c to tell Shell to stop current process Ctrl+z to suspend bg to send to background Ctrl+d to exit the terminal (logout)

# job monitor and control

top: similar to windows task manager (space to refresh, q to exit)

w: who is there

ps: all running processes, PID, status, type ps -ef

jobs: list running and suspended processes

kill: kill processes kill pid (could find out using top or ps)

bg: move current process to background

fg: move current process to foreground